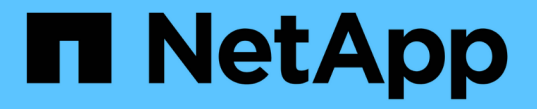

## 전환**,** 복구**,** 스위치백을 수행합니다 ONTAP MetroCluster

NetApp July 05, 2024

This PDF was generated from https://docs.netapp.com/ko-kr/ontapmetrocluster/manage/task\_perform\_switchover\_for\_tests\_or\_maintenance.html on July 05, 2024. Always check docs.netapp.com for the latest.

# 목차

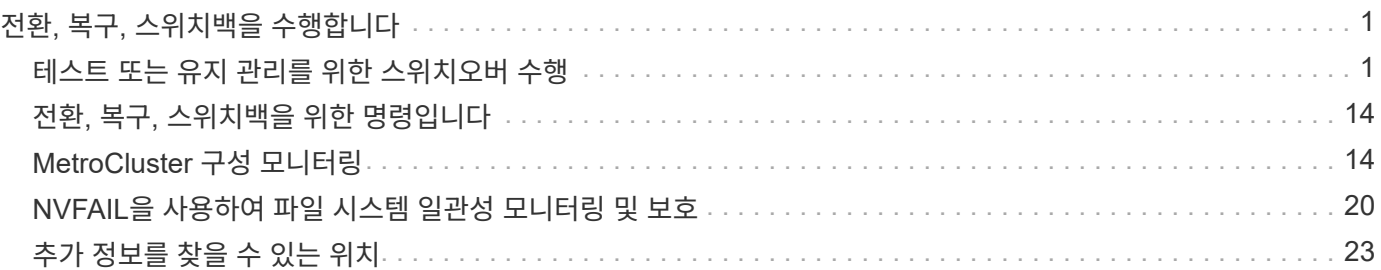

# <span id="page-2-0"></span>전환**,** 복구**,** 스위치백을 수행합니다

## <span id="page-2-1"></span>테스트 또는 유지 관리를 위한 스위치오버 수행

테스트 또는 유지 관리를 위한 전환 수행

MetroCluster 기능을 테스트하거나 계획된 유지 관리를 수행하려는 경우, 협상된 전환을 수행하여 한 클러스터가 파트너 클러스터로 완전히 전환됩니다. 그런 다음 설정을 복구한 후 다시 전환할 수 있습니다.

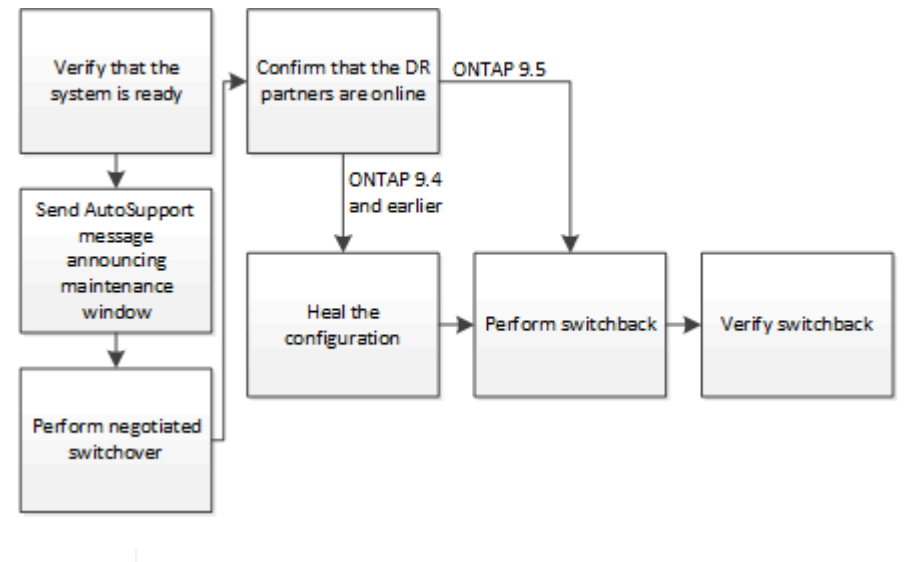

ONTAP 9.6부터 ONTAP 시스템 관리자를 사용하여 MetroCluster IP 구성에서 스위치오버 및 스위치백 작업을 수행할 수 있습니다.

시스템을 전환할 준비가 되었는지 확인

'-simulate' 옵션을 사용하여 전환 작업의 결과를 미리 볼 수 있습니다. 확인 검사를 통해 작업을 시작하기 전에 성공적인 실행을 위한 대부분의 전제 조건이 충족되었는지 확인할 수 있습니다. 사이트에서 작동 중인 다음 명령을 실행하십시오.

- 1. 권한 수준을 Advanced:'Set-Privilege advanced'로 설정합니다
- 2. 가동 및 운영 중인 사이트에서 스위치오버 작업인 MetroCluster Switchover-Simulate를 시뮬레이션합니다
- 3. 반환되는 출력을 검토합니다.

출력에는 전환 작업을 방해하는 트레인이 있는지 여부가 표시됩니다. MetroCluster 작업을 수행할 때마다 작업의 성공을 위한 일련의 기준을 확인해야 합니다. "to"는 하나 이상의 기준이 충족되지 않을 경우 작동을 금지하는 메커니즘입니다. 거부권은 소프트 거부권, 강경한 거부권 등 두 가지가 있습니다. 당신은 소프트 거부권을 무효화할 수 있지만, 하드 거부권은 무효가 될 수 없습니다. 예를 들어, 4노드 MetroCluster 구성에서 협상된 전환을 수행하기 위한 한 가지 기준은 모든 노드가 정상 작동하는 것입니다. 한 노드가 다운되어 HA 파트너가 인수되었다고 가정해 보겠습니다. 스위치오버 작업은 모든 노드가 정상 상태여야 한다는 하드 조건이므로 거부되지 않습니다. 이는 거부권을 행사하기 때문에 거부권을 무효화할 수 없습니다.

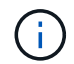

G

거부권을 무시하지 않는 것이 가장 좋습니다.

#### 예**:** 확인 결과

다음 예에서는 스위치오버 작업 시뮬레이션에서 발생한 오류를 보여 줍니다.

cluster4::\*> metrocluster switchover -simulate

[Job 126] Preparing the cluster for the switchover operation... [Job 126] Job failed: Failed to prepare the cluster for the switchover operation. Use the "metrocluster operation show" command to view detailed error information. Resolve the errors, then try the command again.

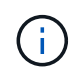

협상된 전환 및 스위치백을 장애가 발생한 모든 디스크를 교체할 때까지 실패합니다. 장애가 발생한 디스크를 교체한 후 재해 복구를 수행할 수 있습니다. 오류가 발생한 디스크에 대한 경고를 무시하려면 협상된 전환 및 스위치백에 대해 소프트 거부를 추가할 수 있습니다.

협상된 전환 전에 사용자 지정 **AutoSupport** 메시지를 전송합니다

협상된 전환을 수행하기 전에 AutoSupport 메시지를 발행하여 NetApp 기술 지원 팀에 유지보수 진행 중임을 알려야 합니다. 협상된 전환으로 인해 MetroCluster 메시지를 트리거하는 plex 또는 AutoSupport 작업 장애가 발생할 수 있습니다. 유지 관리가 진행 중임을 기술 지원 부서에 알리는 것은 운영 중단이 발생했다는 가정 하에 사례가 열리지 않도록 방지합니다.

이 작업은 각 MetroCluster 사이트에서 수행해야 합니다.

단계

- 1. Site\_A에서 클러스터에 로그인합니다
- 2. 'system node AutoSupport invoke-node \* -type all-message MAINT=maintenance-window-in-hours'를 시작으로 AutoSupport 메시지를 호출한다

유지 보수 기간 - 시간 단위 는 유지 보수 기간 길이를 지정하며 최대 72시간까지 사용할 수 있습니다. 유지 보수 작업이 완료되어 시간이 경과되면 유지 보수 기간이 종료되었음을 나타내는 명령을 실행할 수 있습니다. 'system node AutoSupport invoke -node \* -type all-message MAINT=end

3. 파트너 사이트에서 이 단계를 반복합니다.

#### 협상된 전환 수행

협상된 전환은 파트너 사이트에서 프로세스를 완전히 종료한 다음 파트너 사이트에서 운영을 전환합니다. 협상된 전환을 사용하여 MetroCluster 사이트에 대한 유지 관리를 수행하거나 전환 기능을 테스트할 수 있습니다.

• 스위치백 작업을 수행하기 전에 이전의 모든 구성 변경을 완료해야 합니다.

이는 협상된 전환 또는 스위치백 작업으로 인한 경쟁을 피하기 위한 것입니다.

• 이전에 중단된 노드는 모두 부팅되고 클러스터 쿼럼에 있어야 합니다.

시스템 관리 참조\_에는 "'쿼럼 및 epsilon 이해' 섹션에 클러스터 쿼럼에 대한 자세한 정보가 있습니다.

#### ["](https://docs.netapp.com/ontap-9/topic/com.netapp.doc.dot-cm-sag/home.html)[시스템](https://docs.netapp.com/ontap-9/topic/com.netapp.doc.dot-cm-sag/home.html) [관리](https://docs.netapp.com/ontap-9/topic/com.netapp.doc.dot-cm-sag/home.html)["](https://docs.netapp.com/ontap-9/topic/com.netapp.doc.dot-cm-sag/home.html)

- 클러스터 피어링 네트워크는 두 사이트에서 모두 사용할 수 있어야 합니다.
- MetroCluster 구성의 모든 노드에서 동일한 버전의 ONTAP 소프트웨어를 실행해야 합니다.
- 새 SnapMirror 관계를 생성하기 전에 MetroCluster 구성의 두 사이트에서 replication.create\_data\_protection\_irels.enable 옵션을 On으로 설정해야 합니다.
- 2노드 MetroCluster 구성의 경우 사이트 간에 ONTAP 버전이 일치하지 않으면 업그레이드 중에 새 SnapMirror 관계를 생성할 수 없습니다.
- 4노드 MetroCluster 구성의 경우 사이트 간에 일치하지 않는 버전의 ONTAP는 지원되지 않습니다.

복구 사이트에서 스위치백 작업을 수행하는 데 몇 시간이 걸릴 수 있습니다.

MetroCluster switchover 명령은 MetroCluster 구성의 모든 DR 그룹에 있는 노드로 전환합니다. 예를 들어, 8노드 MetroCluster 구성에서는 두 DR 그룹 모두에서 노드를 전환합니다.

협상된 전환을 준비 및 실행하는 동안 클러스터의 구성을 변경하거나 테이크오버 또는 반환 작업을 수행하지 않아야 합니다.

MetroCluster FC 구성의 경우:

- 원격 스토리지에 액세스할 수 있는 경우 미러링된 애그리게이트는 정상 상태로 유지됩니다.
- 원격 스토리지에 대한 액세스가 손실되면 협상된 전환 후 미러링된 애그리게이트의 성능이 저하됩니다.
- 원격 스토리지에 대한 액세스가 손실되면 재해 사이트에 있는 미러링되지 않은 애그리게이트를 사용할 수 없게 됩니다. 이로 인해 컨트롤러 중단이 발생할 수 있습니다.

MetroCluster IP 구성의 경우:

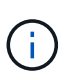

유지보수 작업을 수행하기 전에 Tiebreaker 또는 중재자 유틸리티를 사용하여 MetroCluster 구성을 모니터링하는 경우 모니터링을 제거해야 합니다.["](../maintain/concept_remove_mediator_or_tiebreaker_when_performing_maintenance_tasks.html)[유지보수](../maintain/concept_remove_mediator_or_tiebreaker_when_performing_maintenance_tasks.html) [작업을](../maintain/concept_remove_mediator_or_tiebreaker_when_performing_maintenance_tasks.html) [수행하기](../maintain/concept_remove_mediator_or_tiebreaker_when_performing_maintenance_tasks.html) [전에](../maintain/concept_remove_mediator_or_tiebreaker_when_performing_maintenance_tasks.html) [ONTAP](../maintain/concept_remove_mediator_or_tiebreaker_when_performing_maintenance_tasks.html) [중재자](../maintain/concept_remove_mediator_or_tiebreaker_when_performing_maintenance_tasks.html) [또는](../maintain/concept_remove_mediator_or_tiebreaker_when_performing_maintenance_tasks.html) [Tiebreaker](../maintain/concept_remove_mediator_or_tiebreaker_when_performing_maintenance_tasks.html) [모니터링을](../maintain/concept_remove_mediator_or_tiebreaker_when_performing_maintenance_tasks.html) [제거합니다](../maintain/concept_remove_mediator_or_tiebreaker_when_performing_maintenance_tasks.html)["](../maintain/concept_remove_mediator_or_tiebreaker_when_performing_maintenance_tasks.html)

- ONTAP 9.4 및 이전 버전의 경우:
	- 협상된 전환 후 미러링된 Aggregate가 성능 저하 상태가 됩니다.
- ONTAP 9.5 이상:
	- 원격 스토리지에 액세스할 수 있는 경우 미러링된 애그리게이트는 정상 상태로 유지됩니다.
	- 원격 스토리지에 대한 액세스가 손실되면 협상된 전환 후 미러링된 애그리게이트의 성능이 저하됩니다.
- ONTAP 9.8 이상:
	- 원격 스토리지에 대한 액세스가 손실되면 재해 사이트에 있는 미러링되지 않은 애그리게이트를 사용할 수 없게 됩니다. 이로 인해 컨트롤러 중단이 발생할 수 있습니다.
		- i. MetroCluster check run, MetroCluster check show 및 MetroCluster check config-replication show 명령을 사용하여 진행 중이거나 보류 중인 구성 업데이트가 없는지 확인하십시오. 사이트에서 작동 중인 명령을 실행합니다.
		- ii. 가동 및 운영 중인 사이트에서 MetroCluster 절체(switchover)를 실행한다

작업을 완료하는 데 몇 분 정도 걸릴 수 있습니다.

iii. MetroCluster Operation show로 전환 완료 여부를 모니터링한다

```
cluster A::*> metrocluster operation show
    Operation: Switchover
 Start time: 10/4/2012 19:04:13
        State: in-progress
     End time: -
       Errors:
cluster A::*> metrocluster operation show
    Operation: Switchover
 Start time: 10/4/2012 19:04:13
        State: successful
     End time: 10/4/2012 19:04:22
       Errors: -
```
iv. SnapMirror 또는 SnapVault 구성을 다시 설정합니다.

**SVM**이 실행되고 있고 애그리게이트가 온라인 상태인지 확인합니다

전환이 완료된 후 DR 파트너가 디스크를 소유하고 파트너 SVM이 온라인 상태인지 확인해야 합니다.

MetroCluster 스위치오버 후 스토리지 aggregate plex show 명령을 실행하면 전환된 루트 애그리게이트의 Plex0 상태가 불확정되며 실패한 것으로 표시됩니다. 이 시간 동안 전환된 루트는 업데이트되지 않습니다. 이 플렉의 실제 상태는 MetroCluster 복구 단계 이후에만 확인할 수 있습니다.

단계

1. storage aggregate show 명령을 사용하여 애그리게이트가 전환되었는지 확인합니다.

이 예제에서는 애그리게이트가 전환된 것으로 가정합니다. 루트 애그리게이트(aggr0\_B2)가 성능 저하 상태입니다. 데이터 애그리게이트(B2\_aggr2)는 미러링된 정상 상태입니다.

cluster A:: \*> storage aggregate show . . . mcc1-b Switched Over Aggregates: Aggregate Size Available Used% State #Vols Nodes RAID Status --------- -------- --------- ----- ------- ------ ---------------- ----------- aggr0 b2 227.1GB 45.1GB 80% online 0 node A 1 raid\_dp, mirror degraded b2 aggr1 227.1GB 200.3GB 20% online 0 node\_A\_1 raid\_dp, mirrored normal

2. vserver show 명령을 사용하여 보조 SVM이 온라인 상태인지 확인합니다.

이 예에서는 2차 사이트에서 이전에 휴면 상태인 동기화 대상 SVM이 활성화되고 관리 상태가 실행 중입니다.

```
cluster A:: * > vserver show
                                     Admin Operational Root
Name Name
Vserver Type Subtype Subtype State State Volume
Aggregate Service Mapping
----------- ----- ---------- ---------- -----------
--------- ---------- ------- -------
...
cluster B-vs1b-mc data sync-destination running running
vs1b_vol aggr_b1 file file
```
설정을 수정합니다

**MetroCluster FC** 구성에서 구성을 수정합니다

스위치오버 후에는 MetroCluster 기능을 복원하기 위해 특정한 복구 작업을 수행해야 합니다.

- 전환을 수행해야 하며 정상적인 사이트에서 데이터를 제공해야 합니다.
- 재해 사이트의 노드를 중단하거나 전원을 끈 상태로 두어야 합니다.

복구 프로세스 중에 완전히 부팅하면 안 됩니다.

- 재해 사이트의 스토리지에 액세스할 수 있어야 합니다(쉘프 켜기, 기능, 액세스 가능).
- 패브릭 연결 MetroCluster 구성에서는 ISL(Inter-Switch Link)이 작동 중이어야 합니다.
- 4노드 MetroCluster 구성에서는 장애가 있는 사이트의 노드가 HA 페일오버 상태가 아니어야 합니다(모든 노드가 각 HA 쌍에 대해 작동 및 실행 중이어야 함).

먼저 데이터 애그리게이트 및 루트 애그리게이트에 대해 복구 작업을 수행해야 합니다.

협상된 전환 후 데이터 애그리게이트를 복구

유지보수 또는 테스트를 완료한 후에는 데이터 애그리게이트를 치료해야 합니다. 이 프로세스는 데이터 애그리게이트를 재동기화하여 정상적인 작동을 위해 재해 사이트를 준비합니다. 루트 애그리게이트를 복구하기 전에 데이터 애그리게이트를 치유해야 합니다.

원격 클러스터의 모든 구성 업데이트가 로컬 클러스터로 복제됩니다. 이 절차의 일부로 재해 사이트에서 스토리지의 전원을 켜지만 재해 사이트의 컨트롤러 모듈에 전원을 공급해서는 안 되며 전원을 공급해서는 안 됩니다.

단계

1. MetroCluster operation show 명령을 실행하여 절체가 완료되었는지 확인합니다.

```
controller A 1::> metrocluster operation show
    Operation: switchover
        State: successful
 Start Time: 7/25/2014 20:01:48
     End Time: 7/25/2014 20:02:14
       Errors: -
```
2. 남아 있는 클러스터에서 MetroCluster 환원 단계 애그리게이트 명령을 실행하여 데이터 애그리게이트를 재동기화합니다.

controller A 1::> metrocluster heal -phase aggregates [Job 130] Job succeeded: Heal Aggregates is successful.

치유가 거부되면 -override-vetoes 매개 변수를 사용하여 MetroCluster 환원 명령을 다시 실행할 수 있습니다. 이 선택적 매개 변수를 사용하는 경우 시스템은 복구 작업을 방지하는 모든 소프트 베인을 재정의합니다.

3. MetroCluster operation show 명령을 실행하여 작업이 완료되었는지 확인합니다.

```
controller A 1::> metrocluster operation show
     Operation: heal-aggregates
        State: successful
Start Time: 7/25/2014 18:45:55
     End Time: 7/25/2014 18:45:56
       Errors: -
```
4. storage aggregate show 명령을 실행하여 애그리게이트 상태를 확인하십시오.

```
controller A 1::> storage aggregate show
Aggregate Size Available Used% State #Vols Nodes RAID
Status
--------- -------- --------- ----- ------- ------ ----------------
------------
...
aggr b2 227.1GB 227.1GB 0% online 0 mcc1-a2
raid dp, mirrored, normal...
```
5. 재해 사이트에서 스토리지를 교체한 경우 애그리게이트를 다시 미러링해야 할 수 있습니다.

협상된 전환 후 루트 애그리게이트 복구

데이터 애그리게이트가 복구되면 스위치백 작업 준비를 위해 루트 애그리게이트를 치유해야 합니다.

MetroCluster 복구 프로세스의 데이터 애그리게이트 단계가 성공적으로 완료된 상태여야 합니다.

단계

1. MetroCluster 환원 단계 루트 애그리게이트 명령을 실행하여 미러링된 애그리게이트를 다시 전환합니다.

cluster A::> metrocluster heal -phase root-aggregates [Job 137] Job succeeded: Heal Root Aggregates is successful

치유가 거부되면 -override-vetoes 매개 변수를 사용하여 MetroCluster 환원 명령을 다시 실행할 수 있습니다. 이 선택적 매개 변수를 사용하는 경우 시스템은 복구 작업을 방지하는 모든 소프트 베인을 재정의합니다.

2. 정상 클러스터에서 MetroCluster operation show 명령을 실행하여 환원 작업이 완료되었는지 확인합니다.

```
cluster A::> metrocluster operation show
   Operation: heal-root-aggregates
        State: successful
 Start Time: 7/29/2014 20:54:41
     End Time: 7/29/2014 20:54:42
       Errors: -
```
- 3. 정상 사이트에 대해 다음 명령을 실행하여 재해 사이트에 장애가 발생한 디스크를 확인하고 제거합니다. "disk show-bken
- 4. 재해 사이트에서 각 컨트롤러 모듈의 전원을 공급하거나 부팅합니다.

LOADER 프롬프트가 표시되면 boot\_ONTAP 명령을 실행합니다.

5. 노드가 부팅된 후 루트 애그리게이트가 미러링되었는지 확인합니다.

두 플렉스가 모두 있는 경우 플렉스가 동기화되지 않으면 재동기화가 자동으로 수행됩니다. 한 플렉스에 장애가 발생한 경우 해당 플렉스를 제거해야 하며 미러 관계를 다시 설정하려면 storage aggregate mirror-aggregatename 명령을 사용하여 미러를 다시 생성해야 합니다.

**MetroCluster IP** 구성에서 구성 복구**(ONTAP 9.4** 이하**)**

스위치백 작업을 준비하기 위해 애그리게이트를 치유해야 합니다.

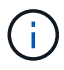

ONTAP 9.5를 실행하는 MetroCluster IP 시스템에서는 복구가 자동으로 수행되고 이러한 작업을 건너뛸 수 있습니다.

복구 절차를 수행하기 전에 다음 조건이 존재해야 합니다.

- 전환을 수행해야 하며 정상적인 사이트에서 데이터를 제공해야 합니다.
- 재해 사이트의 스토리지 쉘프는 가동, 기능 및 액세스 가능해야 합니다.
- ISL이 가동 및 운영되어야 합니다.
- 정상적인 사이트의 노드는 HA 페일오버 상태가 아니어야 합니다(두 노드가 모두 가동 및 실행 중이어야 함).

이 작업은 ONTAP 9.5 이전 버전을 실행하는 MetroCluster IP 구성에만 적용됩니다.

이 절차는 MetroCluster FC 구성의 복구 절차와 다릅니다.

#### 단계

1. 전환된 사이트에서 각 컨트롤러 모듈의 전원을 켜고 완전히 부팅되도록 합니다.

LOADER 프롬프트가 표시되면 boot\_ONTAP 명령을 실행합니다.

2. 루트 애그리게이트 복구 단계 'MetroCluster 환원 루트 애그리게이트'를 수행합니다

```
cluster A::> metrocluster heal root-aggregates
[Job 137] Job succeeded: Heal Root-Aggregates is successful
```
치유가 거부되면 -override-vetoes 매개 변수를 사용하여 MetroCluster 환원 루트 애그리게이트 명령을 재실행할 수 있습니다. 이 선택적 매개 변수를 사용하는 경우 시스템은 복구 작업을 방지하는 모든 소프트 베인을 재정의합니다.

3. 애그리게이트를 재동기화하십시오. 'MetroCluster 환원 Aggregate'입니다

```
cluster A::> metrocluster heal aggregates
[Job 137] Job succeeded: Heal Aggregates is successful
```
치유가 거부되면 -override-vetoes 매개 변수를 사용하여 MetroCluster 환원 명령을 다시 실행할 수 있습니다. 이 선택적 매개 변수를 사용하는 경우 시스템은 복구 작업을 방지하는 모든 소프트 베인을 재정의합니다.

4. 정상 클러스터에서 MetroCluster operation show 명령을 실행하여 환원 작업이 완료되었는지 확인합니다.

```
cluster A:: > metrocluster operation show
   Operation: heal-aggregates
        State: successful
 Start Time: 7/29/2017 20:54:41
     End Time: 7/29/2017 20:54:42
       Errors: -
```
스위치백을 수행합니다

MetroCluster 구성을 복구한 후 MetroCluster 스위치백 작업을 수행할 수 있습니다. MetroCluster 스위치백 작업을 수행하면 재해 사이트의 동기식 소스 스토리지 가상 머신 (SVM)이 활성화되어 로컬 디스크 풀에서 데이터를 제공하는 구성을 정상 운영 상태로 되돌릴 수 있습니다.

- 재해 클러스터가 정상적으로 작동하는 클러스터로 전환되어야 합니다.
- 데이터 및 루트 애그리게이트에 대해 복구를 수행해야 합니다.
- 정상적인 클러스터 노드는 HA 페일오버 상태가 아니어야 합니다(모든 노드가 각 HA 쌍에 대해 작동 및 실행 중이어야 함).
- 재해 사이트 컨트롤러 모듈은 HA 테이크오버 모드가 아닌 완전히 부팅되어야 합니다.
- 루트 애그리게이트는 미러링해야 합니다.
- ISL(Inter-Switch Link)이 온라인 상태여야 합니다.
- 필요한 라이센스는 시스템에 설치해야 합니다.

a. 모든 노드가 활성화된 상태(MetroCluster node show)에 있는지 확인합니다

다음 예제에서는 enabled 상태의 노드를 표시합니다.

cluster B::> metrocluster node show DR Configuration DR Group Cluster Node State Mirroring Mode ----- ------- ----------- -------------- --------- -------------------- 1 cluster\_A node\_A\_1 configured enabled heal roots completed node A 2 configured enabled heal roots completed cluster\_B node\_B\_1 configured enabled waiting for switchback recovery node\_B\_2 configured enabled waiting for switchback recovery 4 entries were displayed.

- b. 모든 SVM에서 재동기화가 완료되었는지 확인합니다. 'MetroCluster vserver show'
- c. 복구 작업에 의해 수행되는 자동 LIF 마이그레이션이 'MetroCluster check lif show'에 성공적으로 완료되었는지 확인합니다
- d. 시뮬레이션된 스위치백을 수행하여 시스템이 준비되었는지 확인합니다. 'MetroCluster 스위치백 시뮬레이션'
- e. 구성을 확인합니다.

'MetroCluster check run

명령은 백그라운드 작업으로 실행되며 즉시 완료되지 않을 수 있습니다.

```
cluster A:: > metrocluster check run
The operation has been started and is running in the background. Wait
for
it to complete and run "metrocluster check show" to view the results.
To
check the status of the running metrocluster check operation, use the
command,
"metrocluster operation history show -job-id 2245"
```

```
cluster A::> metrocluster check show
Last Checked On: 9/13/2018 20:41:37
Component Result
    ------------------- ---------
nodes ok
lifs ok
config-replication ok
aggregates ok
clusters ok
connections ok
6 entries were displayed.
```
- f. 정상적인 클러스터에 있는 모든 노드에서 MetroCluster 스위치백 명령을 실행하여 스위치백을 수행합니다. MetroCluster 스위치백
- g. 스위치백 동작 진행상황 MetroCluster show를 확인한다

출력에 대기 중인 스위치백 이 표시되면 스위치백 작업이 계속 진행 중입니다.

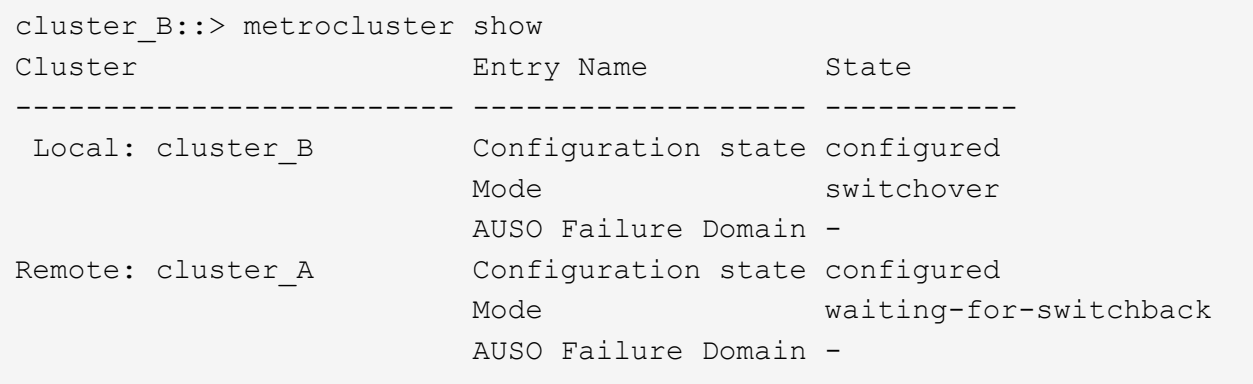

출력이 정상(Normal)으로 표시되면 스위치백 작업이 완료된 것입니다.

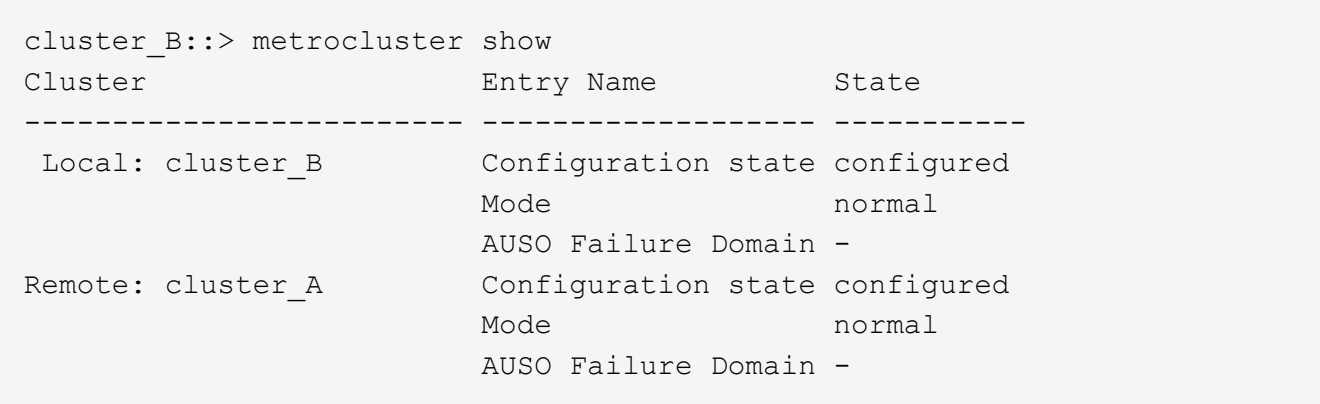

+ 스위치백을 완료하는 데 시간이 오래 걸리는 경우 'MetroCluster config-replication resync resync-status show' 명령을 사용하여 진행 중인 기준선의 상태를 확인할 수 있습니다. 이 명령은 고급 권한 수준에 있습니다.

a. SnapMirror 또는 SnapVault 구성을 다시 설정합니다.

ONTAP 8.3에서는 MetroCluster 스위치백 작업 후 손실된 SnapMirror 구성을 수동으로 재설정해야 합니다. ONTAP 9.0 이상에서는 관계가 자동으로 다시 설정됩니다.

스위치백을 성공적으로 확인하는 중입니다

스위치백을 수행한 후 모든 애그리게이트 및 SVM(스토리지 가상 머신)이 온라인 상태로 전환되었는지 확인할 수 있습니다.

1. 전환된 데이터 애그리게이트가 다시 전환되는지 확인합니다.

'스토리지 집계 쇼'

다음 예제에서 노드 B2의 aggr\_b2는 다시 전환되었습니다.

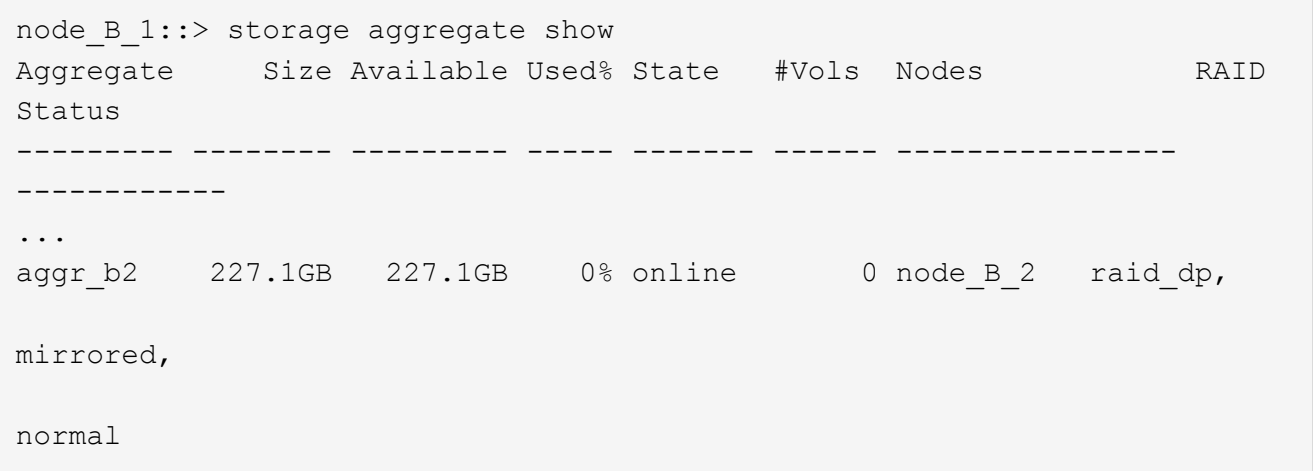

2. 정상 작동하는 클러스터의 모든 동기화 대상 SVM이 휴면 상태이고("가동 상태"를 나타냄), 재해 클러스터의 동기화 소스 SVM이 실행 중인지 확인합니다.

'vserver show-subtype sync-source'를 선택합니다

node B 1::> vserver show -subtype sync-source Admin Root Name Name Vserver Type Subtype State Volume Aggregate Service Mapping ----------- ------- ---------- ---------- ---------- ---------- ------- ------- ... vs1a data sync-source running vs1a\_vol node\_B\_2 file file aggr\_b2 node A 1::> vserver show -subtype sync-destination Admin Root Name Name Vserver Type Subtype State Volume Aggregate Service Mapping ----------- ------- ---------- ---------- ---------- ---------- ------- ------- ... cluster A-vs1a-mc data sync-destination stopped vs1a\_vol sosb file file aggr\_b2

MetroCluster 구성의 동기화 대상 애그리게이트에는 식별을 위해 이름에 ""-mc" 접미사가 자동으로 추가됩니다.

3. MetroCluster operation show 명령을 사용하여 스위치백 작업이 성공했는지 확인합니다.

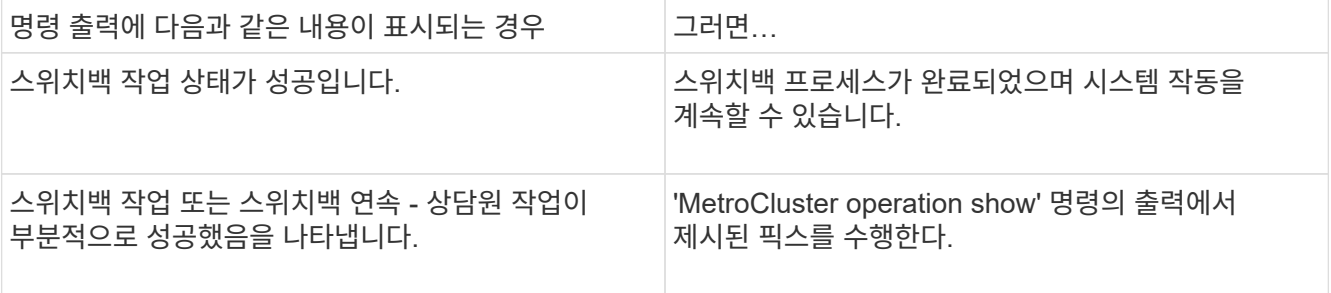

반대 방향으로 스위치백을 수행하려면 이전 섹션을 반복해야 합니다. site\_A가 site\_B의 전환을 수행하는 경우 site\_B가 site\_A의 전환을 수행합니다

# <span id="page-15-0"></span>전환**,** 복구**,** 스위치백을 위한 명령입니다

MetroCluster 재해 복구 프로세스를 수행하기 위한 특정 ONTAP 명령이 있습니다.

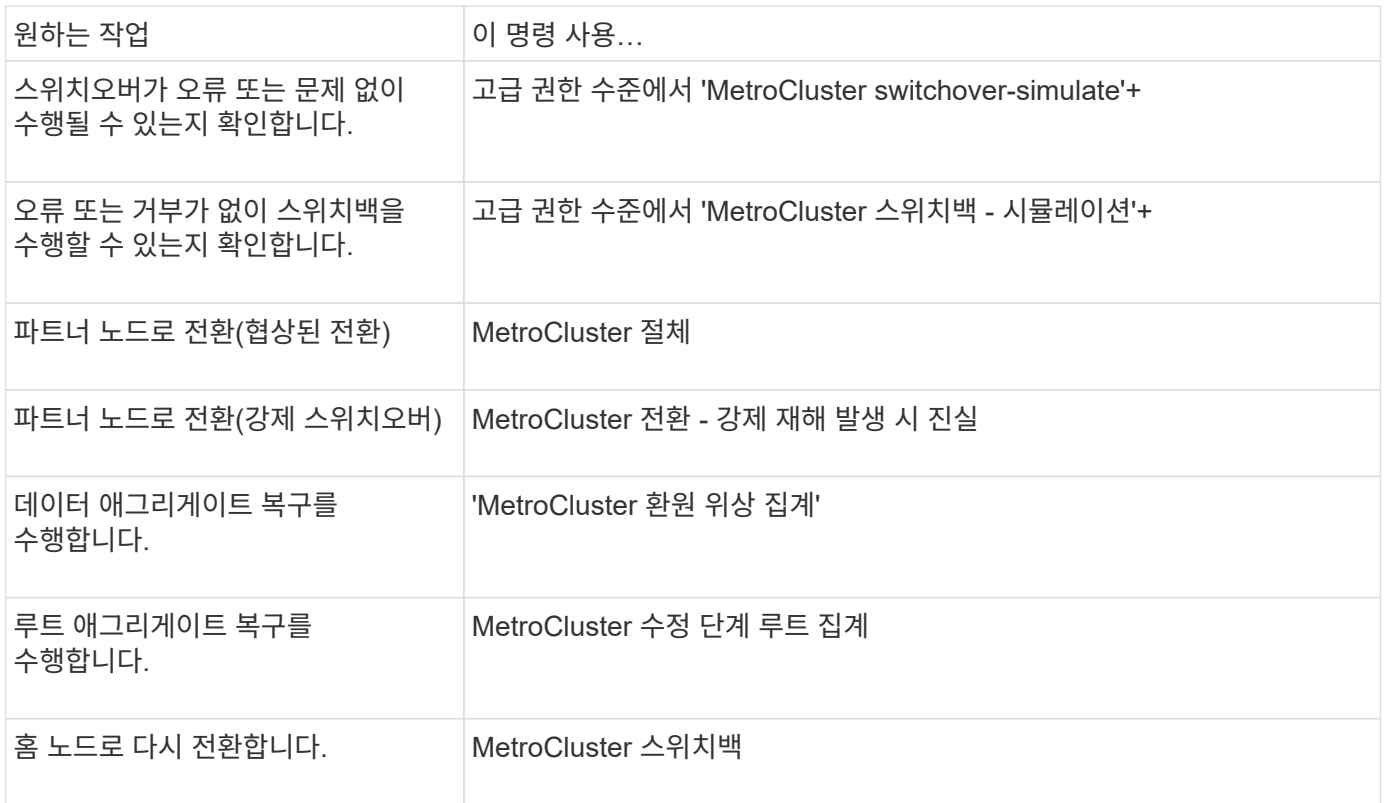

## <span id="page-15-1"></span>**MetroCluster** 구성 모니터링

ONTAP MetroCluster 명령 및 Active IQ Unified Manager(이전의 OnCommand Unified Manager)를 사용하여 다양한 소프트웨어 구성 요소의 상태와 MetroCluster 작업 상태를 모니터링할 수 있습니다.

### **MetroCluster** 구성 확인

MetroCluster 설정의 구성 요소와 관계가 올바르게 작동하는지 확인할 수 있습니다. 초기 구성 후 MetroCluster 구성을 변경한 후 확인해야 합니다. 또한 협상된(계획된) 스위치오버 또는 스위치백 작업 전에 확인해야 합니다.

이 작업에 대해

```
둘 중 하나 또는 두 클러스터에서 짧은 시간 내에 'MetroCluster check run' 명령을 두 번 실행하면 충돌이 발생하고
명령이 모든 데이터를 수집하지 못할 수 있습니다. 이후 'MetroCluster check show' 명령어에서는 예상 출력이
표시되지 않습니다.
```
단계

1. 구성을 확인합니다.

'MetroCluster check run

명령은 백그라운드 작업으로 실행되며 즉시 완료되지 않을 수 있습니다.

```
cluster A::> metrocluster check run
The operation has been started and is running in the background. Wait
for
it to complete and run "metrocluster check show" to view the results. To
check the status of the running metrocluster check operation, use the
command,
"metrocluster operation history show -job-id 2245"
```
2. 가장 최근의 'MetroCluster check run' 명령어를 통해 보다 상세한 결과를 출력한다.

'MetroCluster check aggregate show'

'MetroCluster check cluster show'를 선택합니다

'MetroCluster check config-replication show'를 선택합니다

'MetroCluster check lif show'

MetroCluster check node show

MetroCluster check show 명령은 최근 MetroCluster check run 명령의 결과를 보여준다. MetroCluster check show 명령을 사용하기 전에 항상 MetroCluster check run 명령을 실행하여 표시되는 정보가 최신 정보가 되도록 해야 합니다.

다음 예는 양호한 4노드 MetroCluster 구성을 위한 'MetroCluster check aggregate show' 명령 출력을 보여줍니다.

```
cluster A::> metrocluster check aggregate show
Last Checked On: 8/5/2014 00:42:58
Node Aggregate Check
Result
--------------- -------------------- ---------------------
---------
controller A 1 controller A 1 aggr0
                                              mirroring-status
ok
                                               disk-pool-allocation
ok
                                               ownership-state
ok
                      controller_A_1_aggr1
                                              mirroring-status
ok
                                               disk-pool-allocation
ok
```
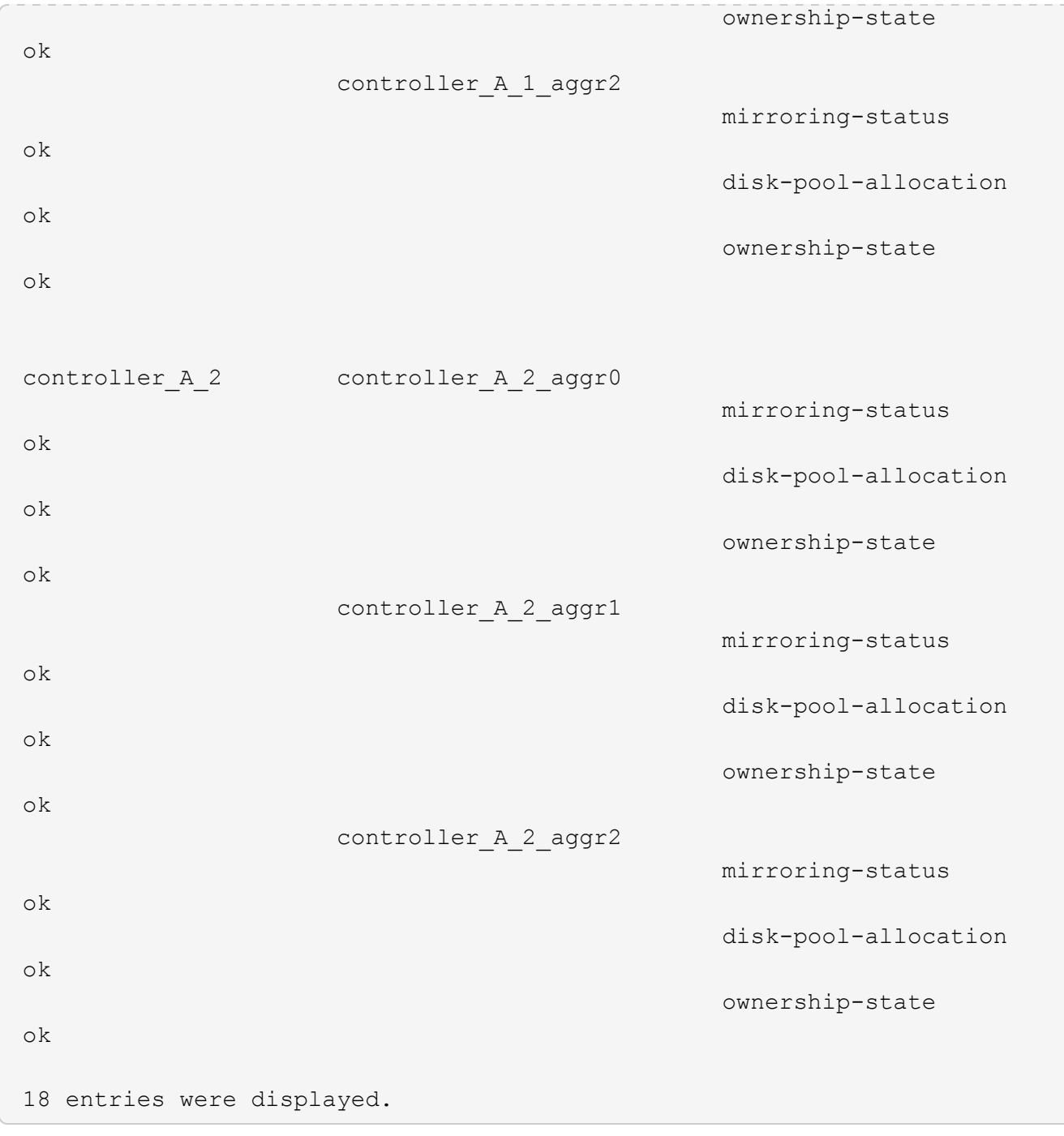

다음 예에서는 양호한 4노드 MetroCluster 구성을 위한 'MetroCluster check cluster show' 명령 출력을 보여 줍니다. 이는 필요한 경우 클러스터가 협상된 전환을 수행할 준비가 되었음을 나타냅니다.

Last Checked On: 9/13/2017 20:47:04 Cluster Check Check Result --------------------- ------------------------------- -------- mccint-fas9000-0102 negotiated-switchover-ready not-applicable switchback-ready not-applicable job-schedules ok licenses ok periodic-check-enabled ok mccint-fas9000-0304 negotiated-switchover-ready not-applicable switchback-ready not-applicable job-schedules ok licenses ok periodic-check-enabled ok 10 entries were displayed.

## **MetroCluster** 구성 확인 및 모니터링을 위한 명령입니다

MetroCluster 구성을 모니터링하고 MetroCluster 작업을 확인하기 위한 특정 ONTAP 명령이 있습니다.

#### **MetroCluster** 작업을 확인하는 명령입니다

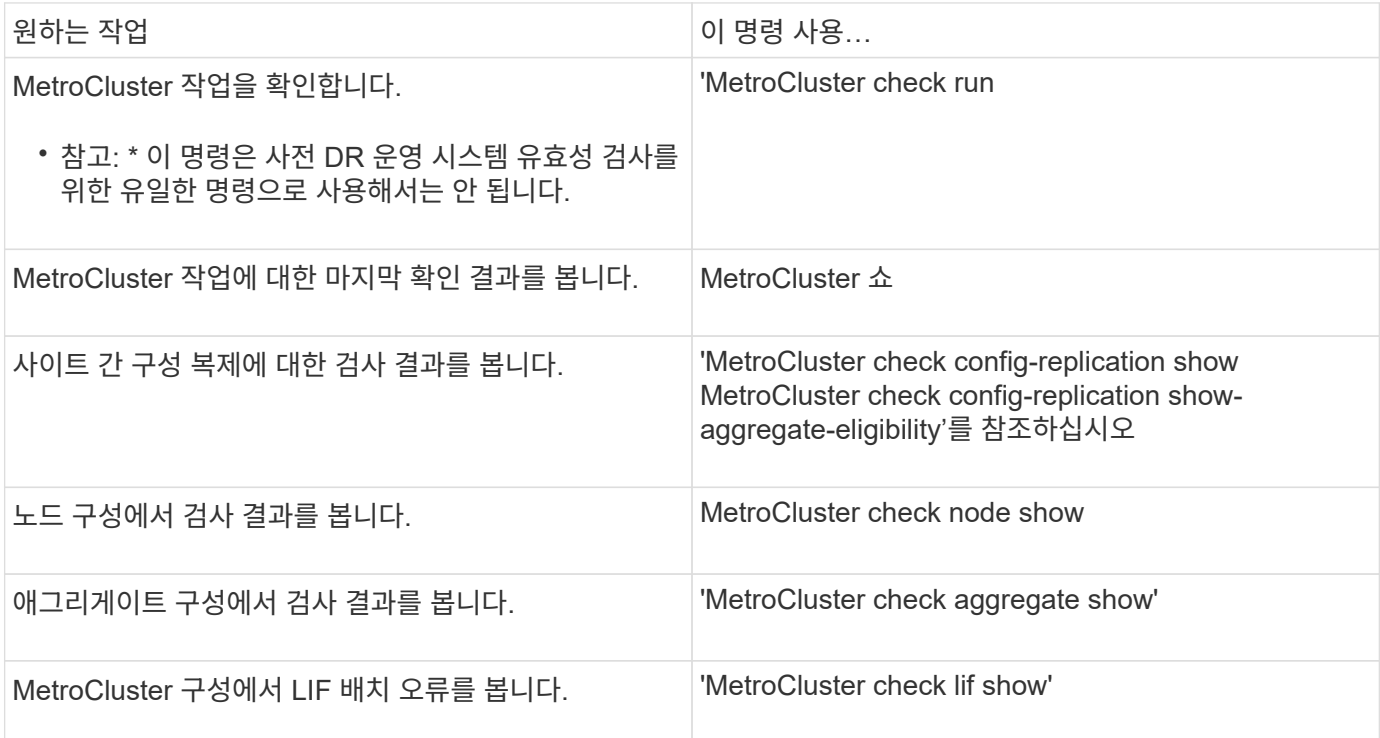

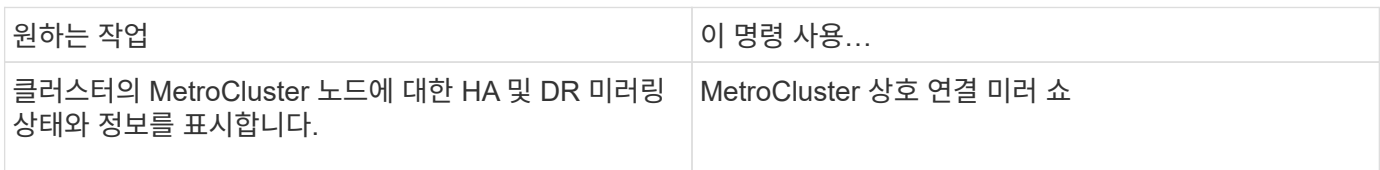

#### **MetroCluster SVM**을 모니터링하는 명령

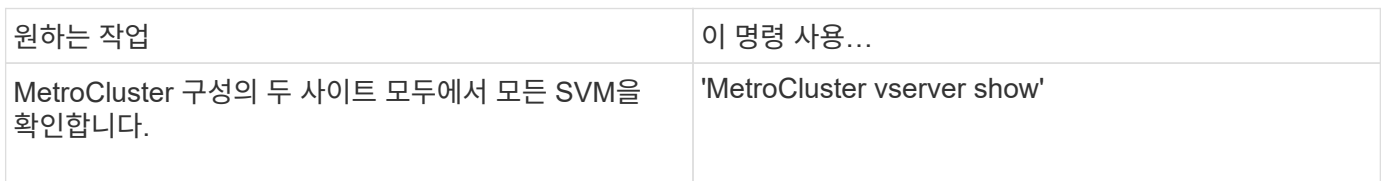

### **MetroCluster Tiebreaker** 또는 **ONTAP** 중재자를 사용하여 구성을 모니터링합니다

을 참조하십시오 ["ONTAP](https://docs.netapp.com/ko-kr/ontap-metrocluster/install-ip/concept_considerations_mediator.html) [중재자](https://docs.netapp.com/ko-kr/ontap-metrocluster/install-ip/concept_considerations_mediator.html)와 [MetroCluster Tiebreaker](https://docs.netapp.com/ko-kr/ontap-metrocluster/install-ip/concept_considerations_mediator.html)[의](https://docs.netapp.com/ko-kr/ontap-metrocluster/install-ip/concept_considerations_mediator.html) [차](https://docs.netapp.com/ko-kr/ontap-metrocluster/install-ip/concept_considerations_mediator.html)이점["](https://docs.netapp.com/ko-kr/ontap-metrocluster/install-ip/concept_considerations_mediator.html) MetroCluster 구성을 모니터링하고 자동 전환을 시작하는 두 가지 방법의 차이점을 이해합니다.

다음 링크를 사용하여 Tiebreaker 또는 중재자를 설치 및 구성합니다.

- ["MetroCluster Tiebreaker](https://docs.netapp.com/ko-kr/ontap-metrocluster/tiebreaker/concept_overview_of_the_tiebreaker_software.html) [소프트웨어를](https://docs.netapp.com/ko-kr/ontap-metrocluster/tiebreaker/concept_overview_of_the_tiebreaker_software.html) [설치하고](https://docs.netapp.com/ko-kr/ontap-metrocluster/tiebreaker/concept_overview_of_the_tiebreaker_software.html) [구성합니다](https://docs.netapp.com/ko-kr/ontap-metrocluster/tiebreaker/concept_overview_of_the_tiebreaker_software.html)["](https://docs.netapp.com/ko-kr/ontap-metrocluster/tiebreaker/concept_overview_of_the_tiebreaker_software.html)
- ["ONTAP](https://docs.netapp.com/ko-kr/ontap-metrocluster/install-ip/concept_mediator_requirements.html) [중재자](https://docs.netapp.com/ko-kr/ontap-metrocluster/install-ip/concept_mediator_requirements.html) [서비스](https://docs.netapp.com/ko-kr/ontap-metrocluster/install-ip/concept_mediator_requirements.html) [설치](https://docs.netapp.com/ko-kr/ontap-metrocluster/install-ip/concept_mediator_requirements.html) [준비](https://docs.netapp.com/ko-kr/ontap-metrocluster/install-ip/concept_mediator_requirements.html)["](https://docs.netapp.com/ko-kr/ontap-metrocluster/install-ip/concept_mediator_requirements.html)

### **NetApp MetroCluster Tiebreaker** 소프트웨어가 장애를 감지하는 방식

Tiebreaker 소프트웨어는 Linux 호스트에 상주합니다. 두 클러스터를 모니터링하고 세 번째 사이트에서 클러스터 간 연결 상태를 모니터링하려는 경우에만 Tiebreaker 소프트웨어가 필요합니다. 이렇게 하면 클러스터의 각 파트너가 사이트 간 링크가 다운된 경우 사이트 장애와 ISL 장애를 구분할 수 있습니다.

Linux 호스트에 Tiebreaker 소프트웨어를 설치한 후 MetroCluster 구성에서 클러스터를 구성하여 재해 상황을 모니터링할 수 있습니다.

**Tiebreaker** 소프트웨어가 사이트 간 연결 장애를 감지하는 방식

MetroCluster Tiebreaker 소프트웨어는 사이트 간 연결이 모두 끊어지면 알려줍니다.

네트워크 경로의 유형입니다

구성에 따라 MetroCluster 구성의 두 클러스터 간에는 세 가지 유형의 네트워크 경로가 있습니다.

• \* FC 네트워크(패브릭 연결 MetroCluster 구성에 제공) \*

이 유형의 네트워크는 두 개의 이중화 FC 스위치 패브릭으로 구성됩니다. 각 스위치 패브릭은 2개의 FC 스위치를 가지고 있으며, 각 스위치 패브릭은 클러스터와 함께 배치되어 있습니다. 각 클러스터에는 각 스위치 패브릭에서 하나씩 두 개의 FC 스위치가 있습니다. 모든 노드에는 공동 배치된 각 IP 스위치에 대한 FC(NV 상호 연결 및 FCP 이니시에이터) 연결이 있습니다. 데이터는 ISL을 통해 클러스터에서 클러스터로 복제됩니다.

• \* 클러스터 간 피어링 네트워크 \*

이 유형의 네트워크는 두 클러스터 간의 중복 IP 네트워크 경로로 구성됩니다. 클러스터 피어링 네트워크는 SVM(스토리지 가상 머신) 구성을 미러링하는 데 필요한 연결을 제공합니다. 단일 클러스터에 있는 모든 SVM의 구성은 파트너 클러스터에 의해 미러링됩니다.

• \* IP 네트워크(MetroCluster IP 구성에 있음) \*

이 유형의 네트워크는 두 개의 중복 IP 스위치 네트워크로 구성됩니다. 각 네트워크에는 2개의 IP 스위치가 있으며 각 스위치 패브릭의 스위치는 클러스터와 함께 위치합니다. 각 클러스터에는 각 스위치 패브릭에서 하나씩 두 개의 IP 스위치가 있습니다. 모든 노드는 공동 배치된 각 FC 스위치에 연결됩니다. 데이터는 ISL을 통해 클러스터에서 클러스터로 복제됩니다.

사이트 간 연결 모니터링

Tiebreaker 소프트웨어는 노드에서 사이트 간 연결 상태를 정기적으로 검색합니다. NV 상호 연결 연결이 끊어지고 인터클러스터 피어링이 핑에 응답하지 않는 경우 클러스터는 사이트가 격리되었다고 간주하고 Tiebreaker 소프트웨어는 경고를 "AllLinksSegan"으로 트리거합니다. 클러스터에서 "AllLinksSegable" 상태를 식별하고 다른 클러스터에 연결할 수 없는 경우 Tiebreaker 소프트웨어는 경고를 "재해"로 트리거합니다.

**Tiebreaker** 소프트웨어가 사이트 장애를 감지하는 방식

NetApp MetroCluster Tiebreaker 소프트웨어는 MetroCluster 구성과 클러스터에서 노드의 내성을 확인하여 사이트 장애가 발생했는지 판단합니다. Tiebreaker 소프트웨어는 특정 조건에서 경고를 트리거합니다.

**Tiebreaker** 소프트웨어를 통해 모니터링되는 구성 요소입니다

Tiebreaker 소프트웨어는 노드 관리 LIF와 클러스터 관리 LIF에 대한 다중 경로를 통해 이중 연결을 설정하고, 둘 다 IP 네트워크에서 호스팅되는 클러스터 관리 LIF를 설정하여 MetroCluster 구성의 각 컨트롤러를 모니터링합니다.

Tiebreaker 소프트웨어는 MetroCluster 구성에서 다음 구성 요소를 모니터링합니다.

- 노드에서 워크로드 지원
- 클러스터에서 지정된 인터페이스를 통해 클러스터링합니다
- 장애가 발생한 사이트(NV 상호 연결, 스토리지 및 피어링)에 대한 연결이 있는지 평가할 수 있는 정상적인 클러스터

Tiebreaker 소프트웨어와 클러스터의 모든 노드 및 클러스터 자체 간에 연결이 끊어지면 Tiebreaker 소프트웨어가 클러스터를 ""연결할 수 없음""으로 선언합니다. 연결 장애를 감지하는 데 약 3~5초 정도 걸립니다. Tiebreaker 소프트웨어에서 클러스터에 연결할 수 없는 경우, Tiebreaker 소프트웨어가 경고를 트리거하기 전에 정상적인 클러스터(아직 연결할 수 있는 클러스터)에서 파트너 클러스터에 대한 모든 링크가 분리되었음을 표시해야 합니다.

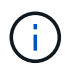

정상적인 클러스터가 FC(NV 상호 연결 및 스토리지) 및 인터클러스터 피어링을 통해 재해 사이트의 클러스터와 더 이상 통신할 수 없는 경우 모든 링크가 끊깁니다.

**Tiebreaker** 소프트웨어가 알림을 트리거하는 실패 시나리오

Tiebreaker 소프트웨어는 재해 사이트의 클러스터(모든 노드)가 다운되거나 연결할 수 없을 때 경고를 트리거하고, 정상적인 사이트의 클러스터에 "AllLinksSegan" 상태가 표시됩니다.

Tiebreaker 소프트웨어는 다음 시나리오에서 경고를 트리거하지(또는 경고에 거부권을 행사하지 않음).

• 8노드 MetroCluster 구성에서는 재해 사이트에서 HA 쌍 하나가 다운된 경우

• 재해 사이트의 모든 노드가 다운된 클러스터에서 정상 작동 중인 사이트 다운에 있는 HA 쌍 하나, 정상적인 사이트의 클러스터는 "AllLinksSe존경된" 상태를 나타냅니다

Tiebreaker 소프트웨어가 알림을 트리거하지만, ONTAP은 알림을 확인합니다. 이 상황에서는 수동 스위치오버도 거부됩니다

• Tiebreaker 소프트웨어가 재해 사이트에서 하나 이상의 노드 또는 클러스터 인터페이스에 연결할 수 있거나, 정상적인 사이트에서 FC(NV 상호 연결 및 스토리지) 또는 인터클러스터 피어링을 통해 재해 사이트의 어느 노드에도 계속 연결할 수 있는 시나리오입니다

**ONTAP** 중재자가 자동 계획되지 않은 전환을 지원하는 방법

["ONTAP mediator](https://docs.netapp.com/ko-kr/ontap-metrocluster/install-ip/concept-ontap-mediator-supports-automatic-unplanned-switchover.html)[가](https://docs.netapp.com/ko-kr/ontap-metrocluster/install-ip/concept-ontap-mediator-supports-automatic-unplanned-switchover.html) [MetroCluster IP](https://docs.netapp.com/ko-kr/ontap-metrocluster/install-ip/concept-ontap-mediator-supports-automatic-unplanned-switchover.html) [구성에서](https://docs.netapp.com/ko-kr/ontap-metrocluster/install-ip/concept-ontap-mediator-supports-automatic-unplanned-switchover.html) [예기치](https://docs.netapp.com/ko-kr/ontap-metrocluster/install-ip/concept-ontap-mediator-supports-automatic-unplanned-switchover.html) [않은](https://docs.netapp.com/ko-kr/ontap-metrocluster/install-ip/concept-ontap-mediator-supports-automatic-unplanned-switchover.html) [자동](https://docs.netapp.com/ko-kr/ontap-metrocluster/install-ip/concept-ontap-mediator-supports-automatic-unplanned-switchover.html) [전환을](https://docs.netapp.com/ko-kr/ontap-metrocluster/install-ip/concept-ontap-mediator-supports-automatic-unplanned-switchover.html) [지원하는](https://docs.netapp.com/ko-kr/ontap-metrocluster/install-ip/concept-ontap-mediator-supports-automatic-unplanned-switchover.html) [방](https://docs.netapp.com/ko-kr/ontap-metrocluster/install-ip/concept-ontap-mediator-supports-automatic-unplanned-switchover.html)법[에](https://docs.netapp.com/ko-kr/ontap-metrocluster/install-ip/concept-ontap-mediator-supports-automatic-unplanned-switchover.html) [대해](https://docs.netapp.com/ko-kr/ontap-metrocluster/install-ip/concept-ontap-mediator-supports-automatic-unplanned-switchover.html) [알아보십시오](https://docs.netapp.com/ko-kr/ontap-metrocluster/install-ip/concept-ontap-mediator-supports-automatic-unplanned-switchover.html)["](https://docs.netapp.com/ko-kr/ontap-metrocluster/install-ip/concept-ontap-mediator-supports-automatic-unplanned-switchover.html).

## <span id="page-21-0"></span>**NVFAIL**을 사용하여 파일 시스템 일관성 모니터링 및 보호

'volume modify' 명령의 '-nvfail' 매개 변수를 사용하면 시스템이 부팅 중이거나 전환 작업 후 ONTAP에서 NVRAM(Nonvolatile RAM) 불일치를 감지할 수 있습니다. 또한 볼륨을 수동으로 복구할 수 있을 때까지 데이터 액세스 및 수정으로부터 시스템을 경고 및 보호합니다.

ONTAP에서 문제가 감지되면 데이터베이스 또는 파일 시스템 인스턴스가 응답하지 않거나 종료됩니다. 그런 다음 ONTAP가 오류 메시지를 콘솔에 전송하여 데이터베이스 또는 파일 시스템의 상태를 확인하도록 알립니다. NVFAIL을 사용하면 데이터베이스 유효성 손상을 줄 수 있는 클러스터 노드 간의 NVRAM 불일치를 데이터베이스 관리자에게 경고할 수 있습니다.

페일오버 또는 부팅 복구 중에 NVRAM 데이터가 손실되면 NVFAIL 상태가 해결될 때까지 NFS 클라이언트가 노드의 데이터에 액세스할 수 없습니다. CIFS 클라이언트는 영향을 받지 않습니다.

#### **NVFAIL**이 **NFS** 볼륨 또는 **LUN**에 대한 액세스에 미치는 영향

NVFAIL 상태는 MetroCluster이 부팅 시, ONTAP 전환 작업이 수행될 때 또는 NVFAIL 옵션이 볼륨에 설정되어 있는 경우 HA 테이크오버 작업 중에 NVRAM 오류를 감지할 때 설정됩니다. 시작할 때 오류가 발견되지 않으면 파일 서비스가 정상적으로 시작됩니다. 그러나 NVRAM 오류가 감지되거나 NVFAIL 처리가 재해 스위치오버에 적용된 경우 ONTAP는 데이터베이스 인스턴스의 응답을 중지합니다.

NVFAIL 옵션을 활성화하면 다음 표에 설명된 프로세스 중 하나가 부팅 중에 수행됩니다.

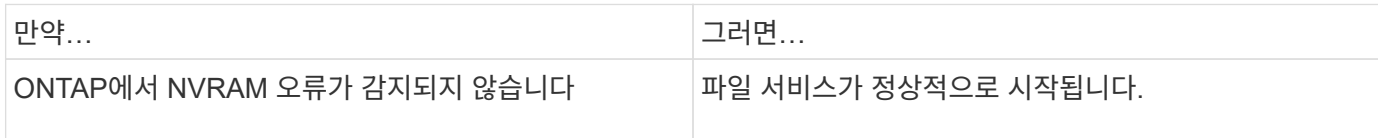

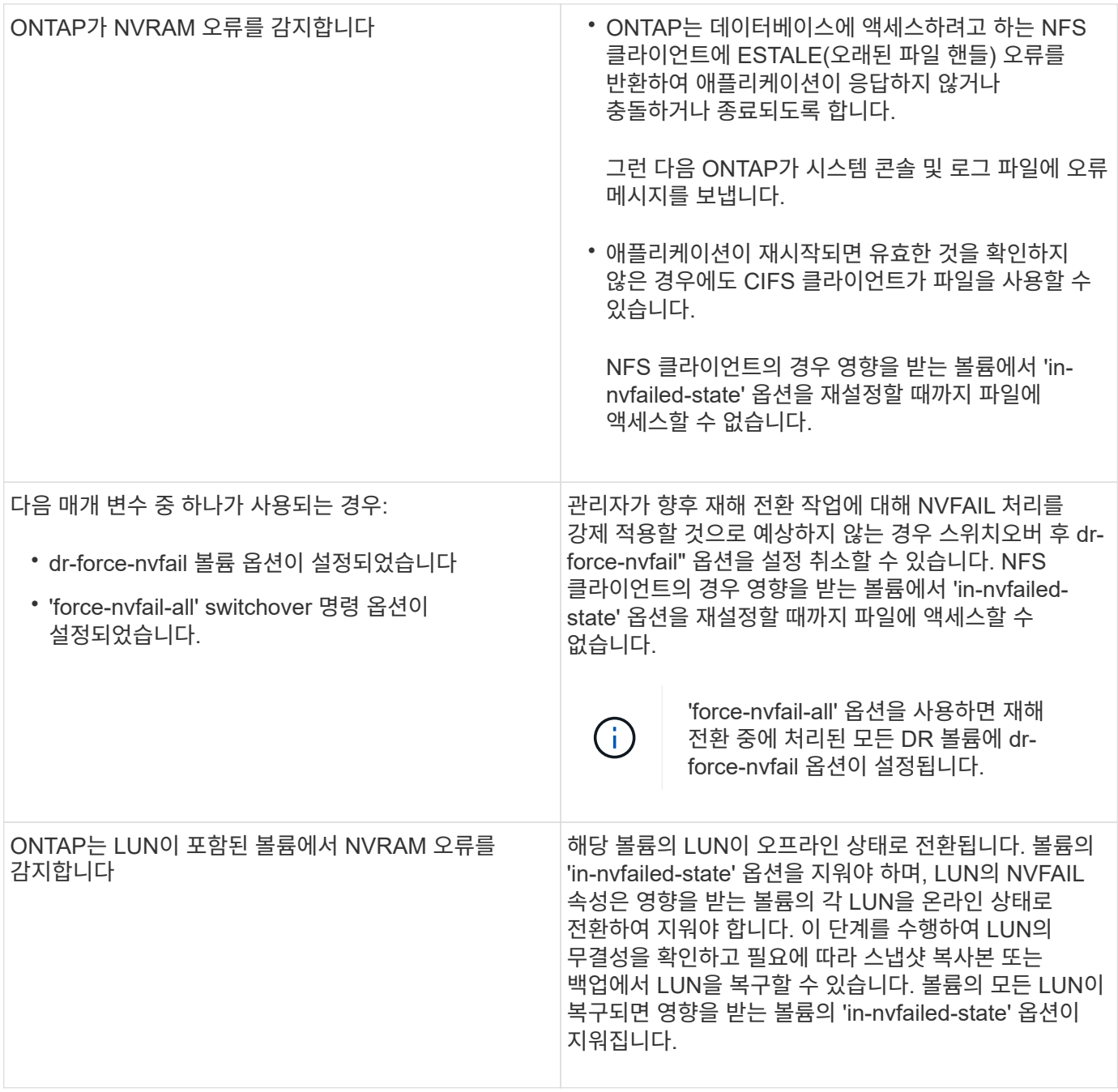

### 데이터 손실 이벤트 모니터링을 위한 명령입니다

NVFAIL 옵션을 활성화하면 NVRAM 비일관성 또는 MetroCluster 스위치오버로 인해 시스템 충돌이 발생할 경우 알림을 받게 됩니다.

기본적으로 NVFAIL 매개 변수는 사용되지 않습니다.

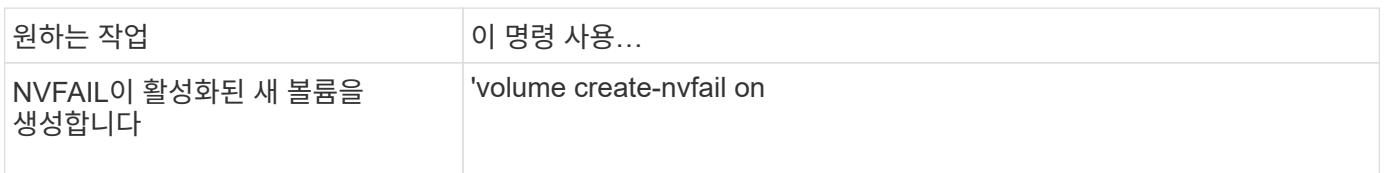

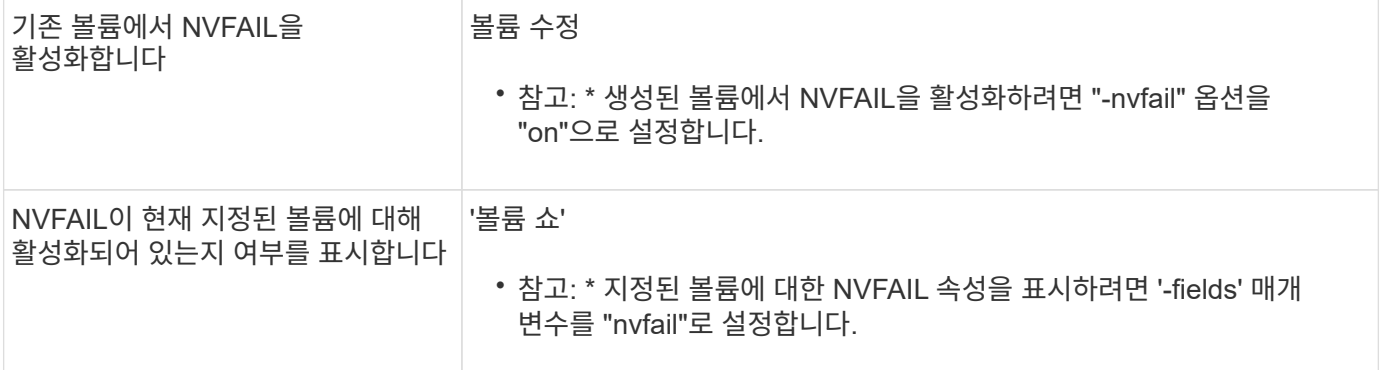

관련 정보

자세한 내용은 각 명령에 대한 man 페이지를 참조하십시오.

#### 스위치오버 후 **NVFAIL** 상태의 볼륨 액세스

스위치오버 후에는 볼륨 수정 명령의 `-in-nvfailed-state ' 매개 변수를 재설정하여 클라이언트 데이터 액세스 제한을 제거하여 NVFAIL 상태를 지워야 합니다.

시작하기 전에

데이터베이스 또는 파일 시스템이 실행 중이거나 영향을 받는 볼륨에 액세스를 시도하지 않아야 합니다.

이 작업에 대해

nvfailed-state 매개 변수를 설정하려면 고급 수준의 권한이 필요합니다.

단계

1. nvfailed-state 매개 변수가 false로 설정된 상태로 volume modify 명령을 사용하여 볼륨을 복구합니다.

작업을 마친 후

데이터베이스 파일 유효성 검사에 대한 자세한 내용은 해당 데이터베이스 소프트웨어의 설명서를 참조하십시오.

데이터베이스에서 LUN을 사용하는 경우 NVRAM에 장애가 발생한 후 호스트에서 LUN에 액세스할 수 있도록 하는 단계를 검토하십시오.

관련 정보

["NVFAIL](#page-21-0)[을](#page-21-0) [사용하여](#page-21-0) [파일](#page-21-0) [시스템](#page-21-0) [일관성](#page-21-0) [모니터링](#page-21-0) [및](#page-21-0) [보호](#page-21-0)["](#page-21-0)

#### 스위치오버 후 **NVFAIL** 상태에서 **LUN** 복구

스위치오버 이후 호스트는 더 이상 NVFAIL 상태에 있는 LUN의 데이터에 액세스할 수 없습니다. 데이터베이스가 LUN에 액세스할 수 있으려면 먼저 여러 작업을 수행해야 합니다.

시작하기 전에

데이터베이스가 실행 중이지 않아야 합니다.

단계

1. 'volume modify' 명령의 '-in-nvfailed-state' 매개 변수를 재설정하여 LUN을 호스팅하는 볼륨에서 NVFAIL 상태를 지웁니다.

- 2. 영향을 받는 LUN을 온라인 상태로 전환합니다.
- 3. LUN에 데이터 불일치가 있는지 검사하고 해결하십시오.

여기에는 SnapRestore를 사용하는 스토리지 컨트롤러에서 호스트 기반 복구 또는 복구가 포함될 수 있습니다.

4. LUN을 복구한 후 데이터베이스 애플리케이션을 온라인 상태로 전환합니다.

# <span id="page-24-0"></span>추가 정보를 찾을 수 있는 위치

MetroCluster 구성 및 작동에 대해 자세히 알아볼 수 있습니다.

## **MetroCluster** 및 기타 정보

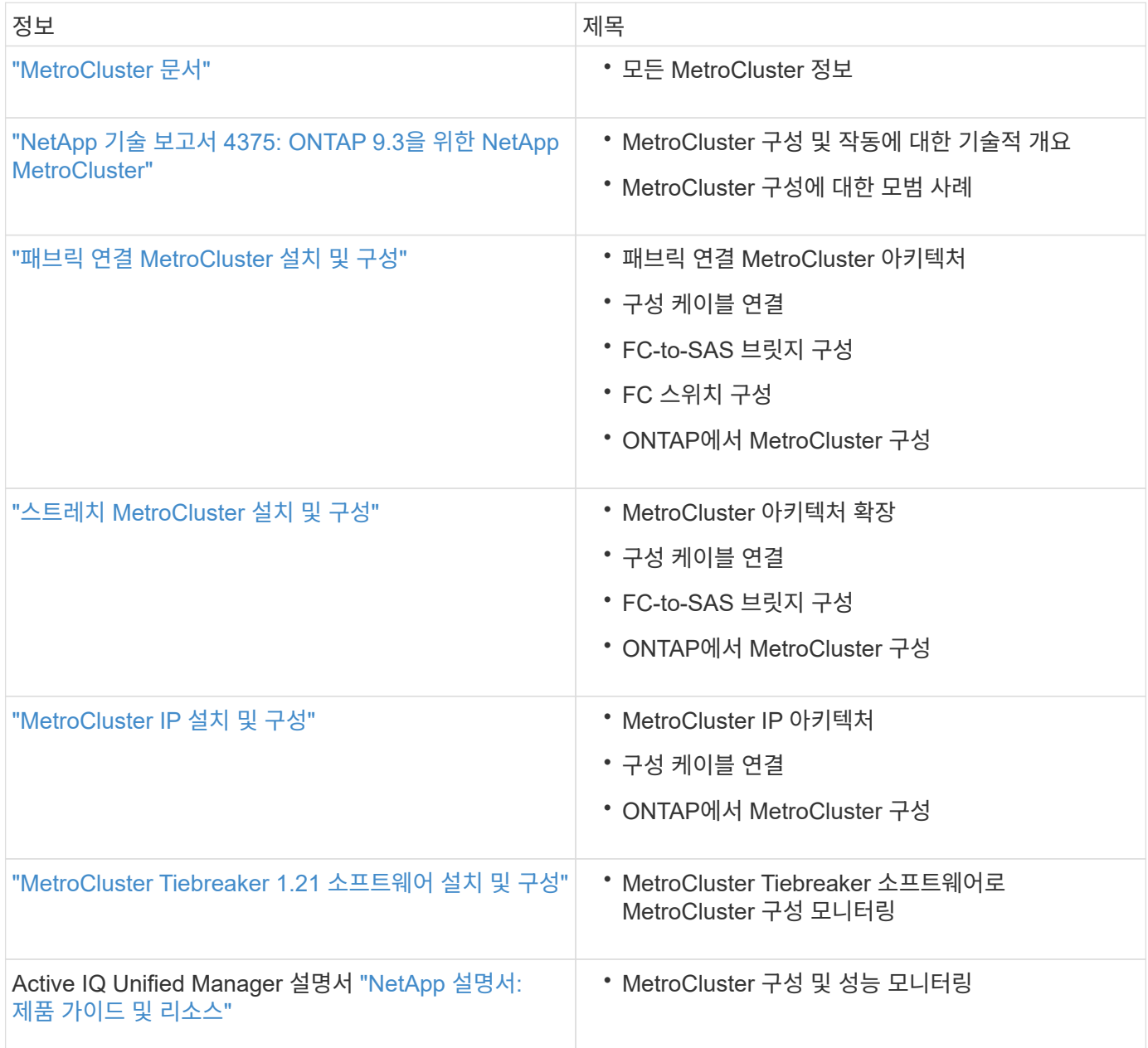

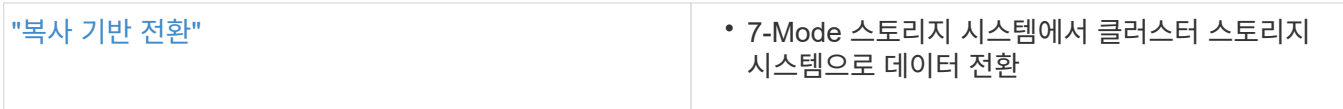

Copyright © 2024 NetApp, Inc. All Rights Reserved. 미국에서 인쇄됨 본 문서의 어떠한 부분도 저작권 소유자의 사전 서면 승인 없이는 어떠한 형식이나 수단(복사, 녹음, 녹화 또는 전자 검색 시스템에 저장하는 것을 비롯한 그래픽, 전자적 또는 기계적 방법)으로도 복제될 수 없습니다.

NetApp이 저작권을 가진 자료에 있는 소프트웨어에는 아래의 라이센스와 고지사항이 적용됩니다.

본 소프트웨어는 NetApp에 의해 '있는 그대로' 제공되며 상품성 및 특정 목적에의 적합성에 대한 명시적 또는 묵시적 보증을 포함하여(이에 제한되지 않음) 어떠한 보증도 하지 않습니다. NetApp은 대체품 또는 대체 서비스의 조달, 사용 불능, 데이터 손실, 이익 손실, 영업 중단을 포함하여(이에 국한되지 않음), 이 소프트웨어의 사용으로 인해 발생하는 모든 직접 및 간접 손해, 우발적 손해, 특별 손해, 징벌적 손해, 결과적 손해의 발생에 대하여 그 발생 이유, 책임론, 계약 여부, 엄격한 책임, 불법 행위(과실 또는 그렇지 않은 경우)와 관계없이 어떠한 책임도 지지 않으며, 이와 같은 손실의 발생 가능성이 통지되었다 하더라도 마찬가지입니다.

NetApp은 본 문서에 설명된 제품을 언제든지 예고 없이 변경할 권리를 보유합니다. NetApp은 NetApp의 명시적인 서면 동의를 받은 경우를 제외하고 본 문서에 설명된 제품을 사용하여 발생하는 어떠한 문제에도 책임을 지지 않습니다. 본 제품의 사용 또는 구매의 경우 NetApp에서는 어떠한 특허권, 상표권 또는 기타 지적 재산권이 적용되는 라이센스도 제공하지 않습니다.

본 설명서에 설명된 제품은 하나 이상의 미국 특허, 해외 특허 또는 출원 중인 특허로 보호됩니다.

제한적 권리 표시: 정부에 의한 사용, 복제 또는 공개에는 DFARS 252.227-7013(2014년 2월) 및 FAR 52.227- 19(2007년 12월)의 기술 데이터-비상업적 품목에 대한 권리(Rights in Technical Data -Noncommercial Items) 조항의 하위 조항 (b)(3)에 설명된 제한사항이 적용됩니다.

여기에 포함된 데이터는 상업용 제품 및/또는 상업용 서비스(FAR 2.101에 정의)에 해당하며 NetApp, Inc.의 독점 자산입니다. 본 계약에 따라 제공되는 모든 NetApp 기술 데이터 및 컴퓨터 소프트웨어는 본질적으로 상업용이며 개인 비용만으로 개발되었습니다. 미국 정부는 데이터가 제공된 미국 계약과 관련하여 해당 계약을 지원하는 데에만 데이터에 대한 전 세계적으로 비독점적이고 양도할 수 없으며 재사용이 불가능하며 취소 불가능한 라이센스를 제한적으로 가집니다. 여기에 제공된 경우를 제외하고 NetApp, Inc.의 사전 서면 승인 없이는 이 데이터를 사용, 공개, 재생산, 수정, 수행 또는 표시할 수 없습니다. 미국 국방부에 대한 정부 라이센스는 DFARS 조항 252.227-7015(b)(2014년 2월)에 명시된 권한으로 제한됩니다.

#### 상표 정보

NETAPP, NETAPP 로고 및 <http://www.netapp.com/TM>에 나열된 마크는 NetApp, Inc.의 상표입니다. 기타 회사 및 제품 이름은 해당 소유자의 상표일 수 있습니다.